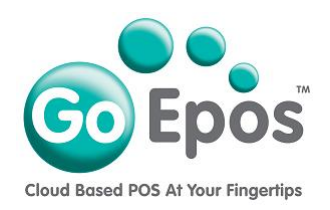

## **Groups**

Before you can create any Departments or Products, you must first setup your Groups as follows. Then when you create your Departments you will link them to the required Group.

- 1. If you are not already logged into your GoEpos account, please login by visiting **goepos.com** and click the **[WEB OFFICE LOGIN]** button in the top right.
- 2. Click **[1 Product Settings]** then **[2 Groups].**
- 3. Click the **[Add A Group]** button. Type in the **Description** of the group and then select the **"Revenue Centre"** that this group is to be linked to for reporting.
- 4. Then make your other selections as required on the option tabs and click the **[Save]** button.

## **PLEASE NOTE:**

Once you have setup all your Groups, you can then setup all your Departments, and when you have setup all your Departments you can then setup your Products.

> Go Epos Limited, The Barn, Sewell Lane, Dunstable, Bedfordshire LU6 1RP Tel: 0333 772 0050 Email: help@goepos.com www.goepos.com

> > Page 1 of 1 (Rev 1.0 - November 2019)